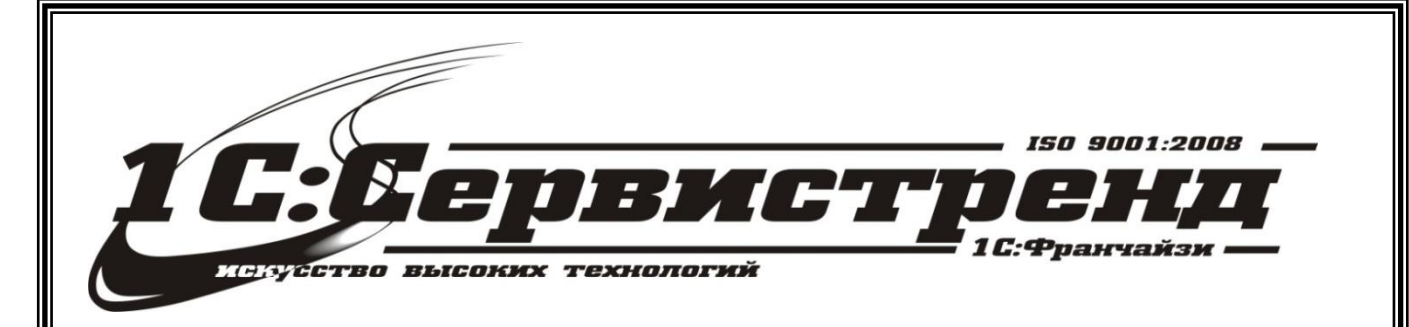

1С:Франчайзи –1С:СЕРВИСТРЕНД

фирма сертифицирована

# *Методические и*

## информационные материалы

*Организация работы с применением* 

## *онлайн-касс в 1С:Розница 8, ред.2.2*

телефон/факс: (495) 748-63- 53, 223-64-00 www.servicetrend.ru info@servicertrend.ru

- • Подключение ККТ с передачей данных
- Регистрация фискального накопителя
- <sup>10</sup> Открытие и закрытие кассовой смены
- <sup>10</sup> Предоставление электронного чека покупателю

## *Подключение ККТ с передачей данных*

Для подключения ККТ с передачей данных необходимо выполнить предварительные действия - установить драйвер устройства и настроить для устройства доступ в интернет. Настройки доступа в интернет производится средствами драйвера.

Подключение устройства к программе производится в справочнике **Подключаемое оборудование** (**Администрирование** - **Подключаемое оборудование**).

Пользователю необходимо выбрать тип оборудования ККТ с передачей данных и создать новый элемент справочника. Далее необходимо выбрать организацию, от имени которой будет производиться продажа товаров на данном фискальном регистраторе и драйвер устройства. В поле серийный номер вводится заводской номер, указанный на корпусе устройства. Затем необходимо нажать кнопку **Настроить** и выполнить необходимые настройки драйвера - порт, сетевые настройки и другие настройки, характерные для данной модели. Нажать **Тест устройства**.

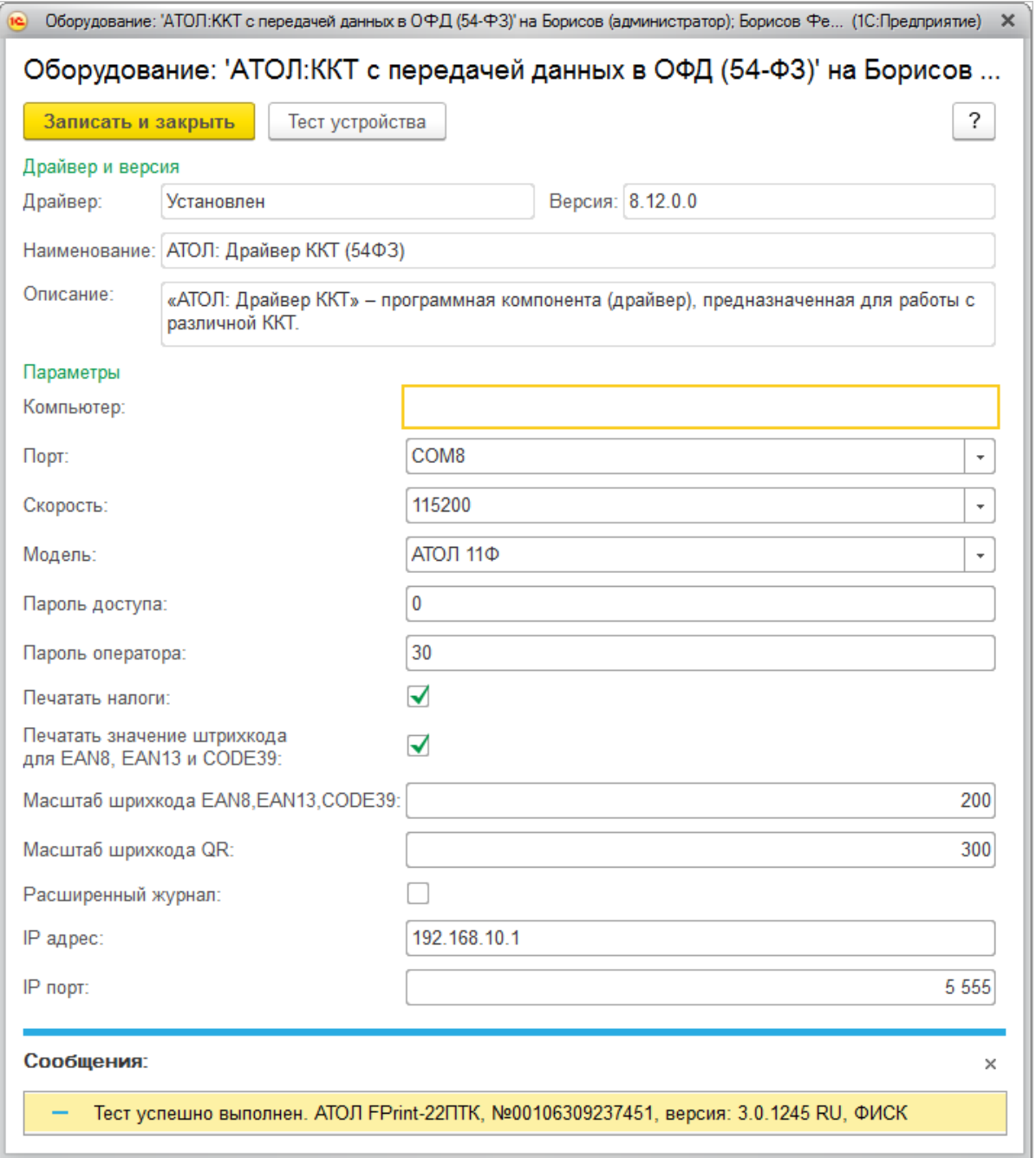

При успешном подключении устройства на экране появится сообщение. Пользователь может закрыть форму с помощью кнопки **Записать и закрыть**.

#### *Регистрация фискального накопителя*

После подключения ККТ к программе необходимо зарегистрировать фискальный накопитель. Эта операция производится также при замене фискального накопителя после окончания срока действия или исчерпании ресурса памяти: использованный фискальный накопитель закрывается, затем производится замена физического устройства и регистрируется новый фискальный накопитель.

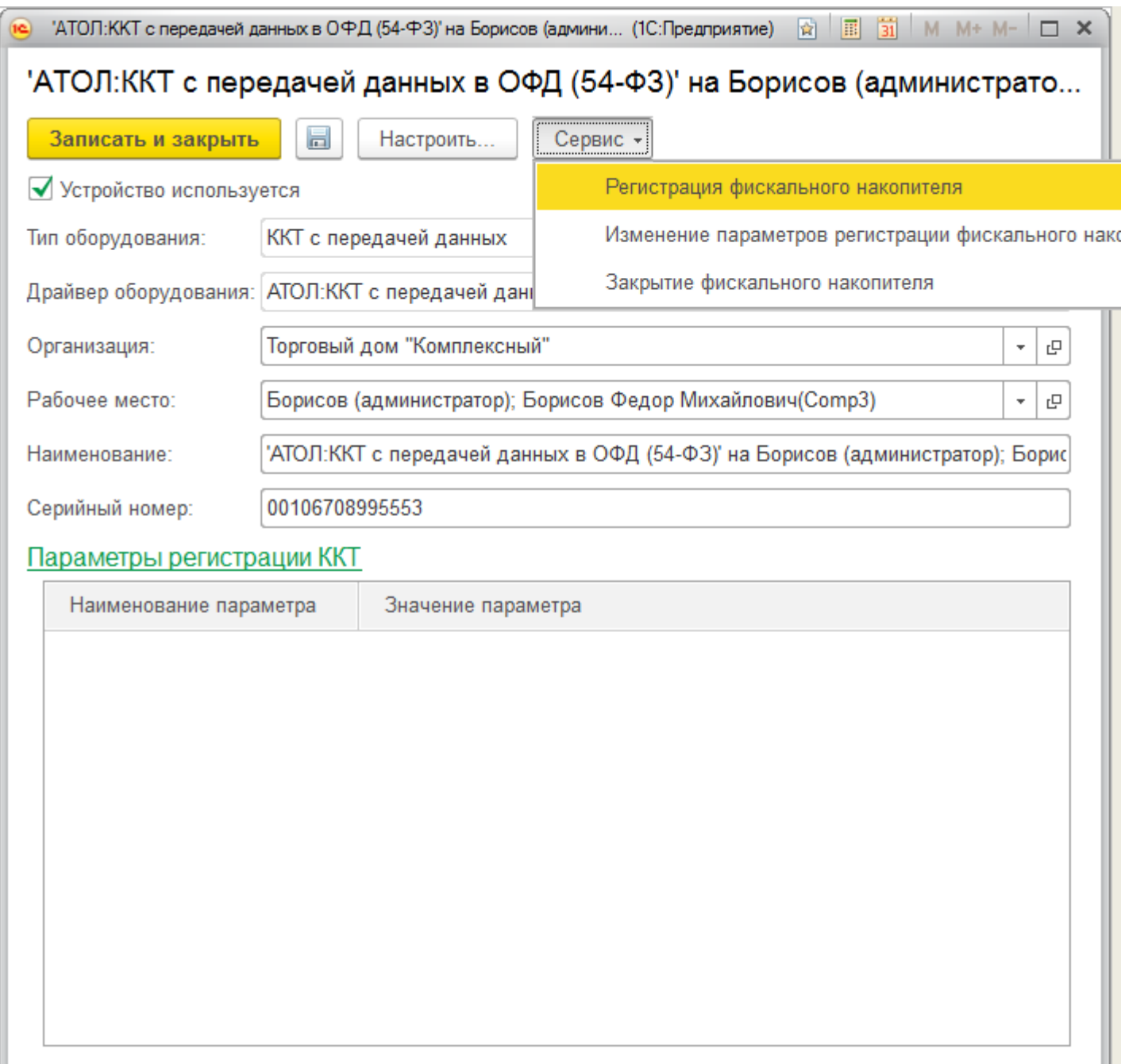

Для проведения операции необходимо выбрать пункт **Регистрация** из меню **Операции с фискальным накопителем**. При этом откроется форма, на которой необходимо заполнить поле **Регистрационный номер ККТ** номером, полученным при регистрации кассы в ФНС, проверить правильность заполнение реквизитов Организации, указать **Адрес установки ККТ**.

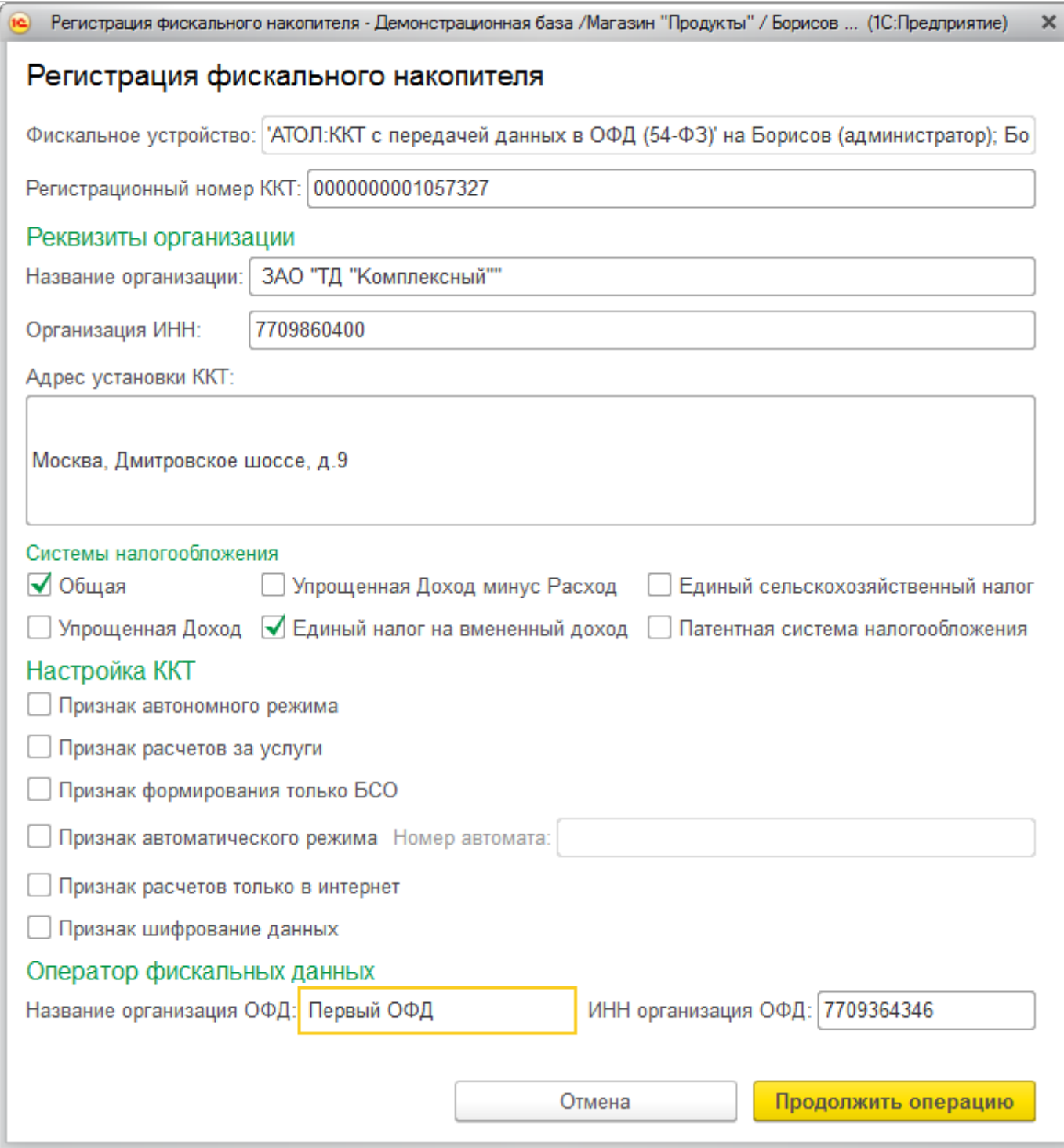

Пользователь может выбрать одну или несколько систем налогообложения, если на данном аппарате планируется выбивать чеки для регистрации расчетов по товарам и услугам, относящимся к видам деятельности с различными формами налогообложения. При этом, в случае, если продажи оформляются в РМК программа контролирует состав чека: в один чек могут входить товары, остатки которых списываются со складов с одной и той же системой налогообложения. Списание товаров производится в соответствии с настройкой распределения продаж по складам и услуг по организациям. Подробнее см. "Описание конфигурации Розница, редакция 2.2", раздел 2.2.2 Ведение информации о магазинах.

Настройки ККТ включают в себя ряд признаков ведения деятельности. Пользователю также необходимо указать наименование и ИНН оператора фискальных данных.

Регистрационные данные ККТ доступны к просмотру в карточке экземпляра подключаемого оборудования.

Операция **Изменение параметров регистрации** необходима при перерегистрации фискального накопителя. В зависимости от выбранной причины перерегистрации пользователю доступны для изменения те реквизиты ККТ, которые он может изменить. Зарегистрированное устройство может быть выбрано в карточке Кассы ККМ. Подробнее см. "Описание конфигурации Розница, редакция 2.2", раздел 2.2.5 Ведение информации о кассах предприятия.

**Важно!** Обращаем внимание пользователей, что распределение выручки по секциям ФР для типа оборудования ККТ с передачей данных не поддерживается. В настройках Касс ККМ для типа оборудования ККТ с передачей данных в поле **Распределение выручки по секциям ФР** подставляется предустановленный элемент справочника настроек, который нет возможности изменить. Работа с фискальными регистраторами поддерживается в прежнем объеме.

### *Открытие и закрытие кассовой смены*

При открытии кассовой смены командой **Открыть смену** в основном меню РМК или на форме списка чеков ККМ создается документ Кассовая смена (**Продажи - Розничные продажи**), в котором записываются **Основные данные** текущей кассовой смены: **Организация**, **Касса ККМ**, к которой подключено устройство, Дата и время начала смены, статус - **Открыта**. При закрытии смены заполняется время завершения смены, статус изменяется на Закрыта и заполняются реквизиты страницы **Фискальные данные**.

Состав реквизитов зависит от версии Форматов фискальных документов, поддерживаемых фискальным накопителем и кассовым аппаратом. На форму выводятся основные реквизиты, все доступные фискальные данные можно просмотреть, перейдя по ссылке к файлу данных.

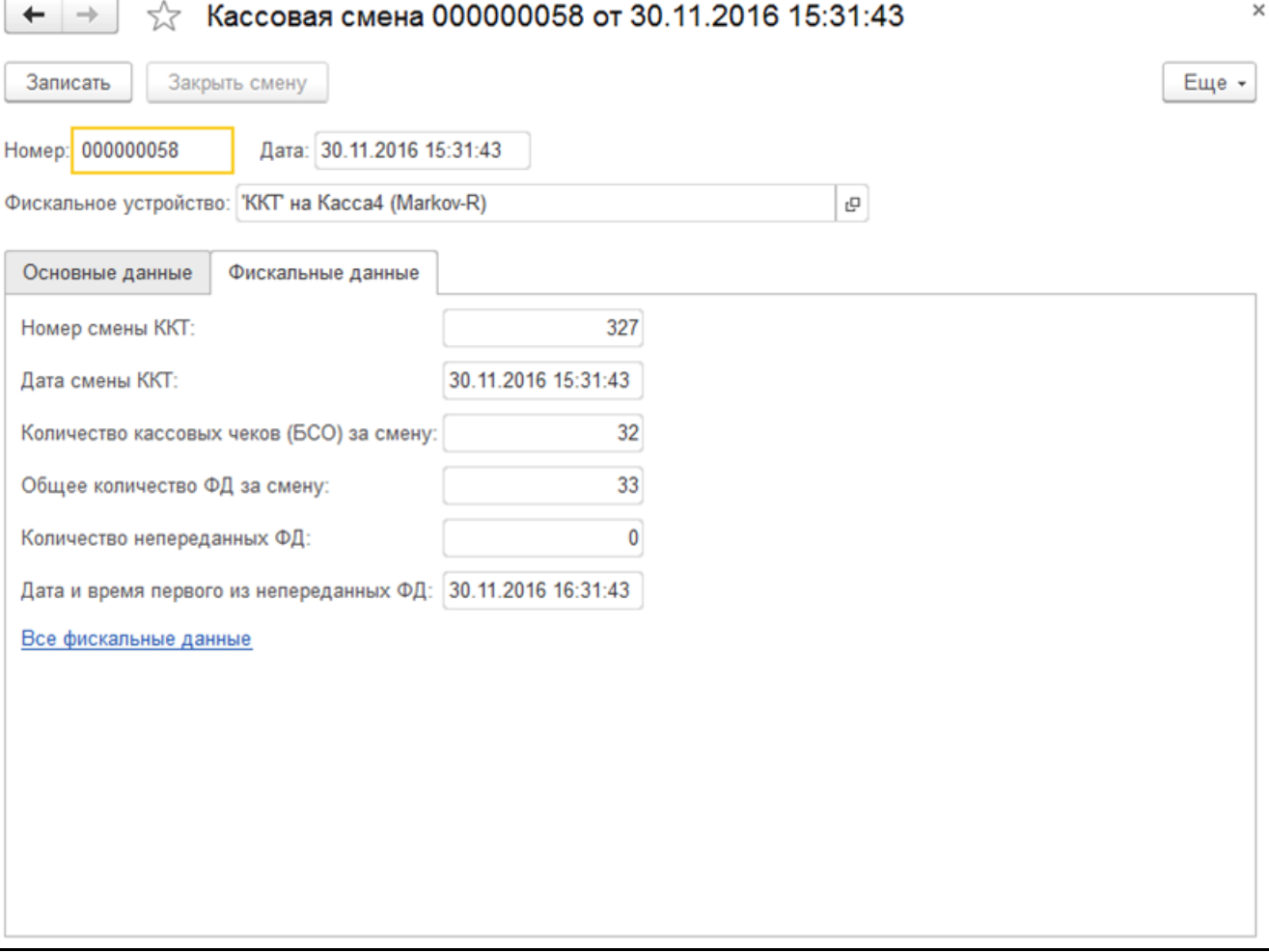

#### *Предоставление электронного чека покупателю*

В соответствии с новой редакции закона о применении контрольно кассовой техники (54- ФЗ) продавец должен предоставить электронный чек по запросу покупателя. Пользователь программы может выполнить это требование используя функции программы. Для этого необходимо выполнить настройки почтового агента и оператора связи для отправки SMS-сообщений. Подробнее см. "Описание конфигурации Розница, редакция 2.2", раздел 9.5.2 Настройки раздела "Органайзер".

#### Настройка рассылки e-mail и SMS-сообщений производится в карточке Кассы ККМ.

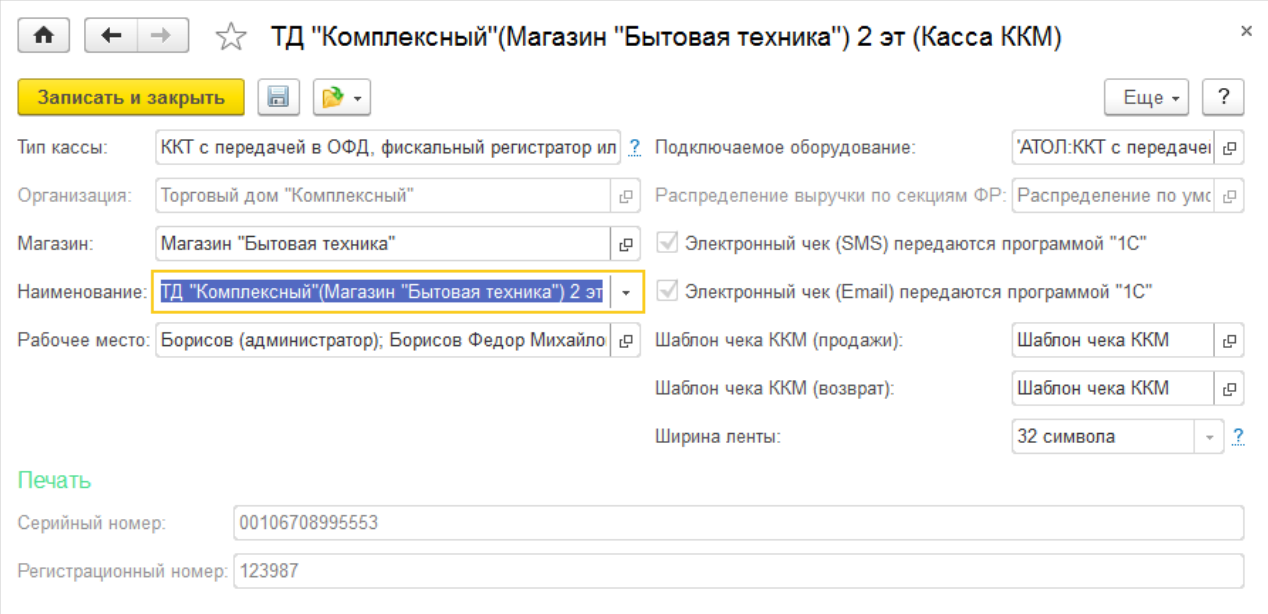

При установленных настройках передачи электронного чека электронные чеки покупателей будут помещаться в очередь сообщений для отправки. Администратор может установить настройки отправки сообщений из очереди (**Продажи - 54-ФЗ**) - сразу же после пробития чека или настроить автоматическую рассылку по расписанию.

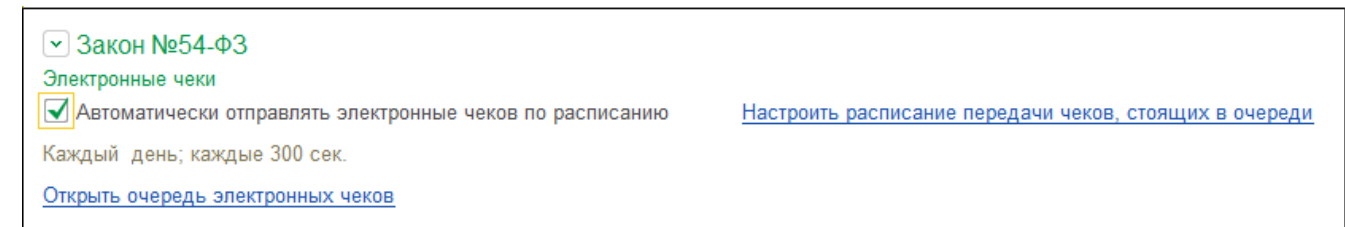

При оформлении продажи в РМК у кассира появилась возможность ввести номер телефона или e-mail покупателя перед оплатой покупки. Поддерживается несколько способов определения контактных данных покупателя:

- данные можно ввести вручную;
- считать сканером штриховые коды визитной карточки приложения, разработанного по заказу ФНС для покупателя;
- Телефон и e-mail может быть определен с помощью дисконтной карты покупателя, если эти данные сохранены в информационной базе.

Поиск дисконтной карты покупателя в интерфейсе РМК при запрете просмотра списка осуществляется не только по коду, но и по номеру телефона, e-mail и фамилии покупателя. При этом после выбора карты на номер владельца отправляется код SMS-подтверждения данной операции. Возможность выбора карты при поиске без SMS-подтверждения регулируется дополнительным правом пользователя **Разрешить выбор карты по e-mail без подтверждения при поиске** или **Разрешить выбор карты по номеру телефона без SMS подтверждения при поиске.** При установленном праве система не потребует подтверждения кодом, отправленным программой покупателю.

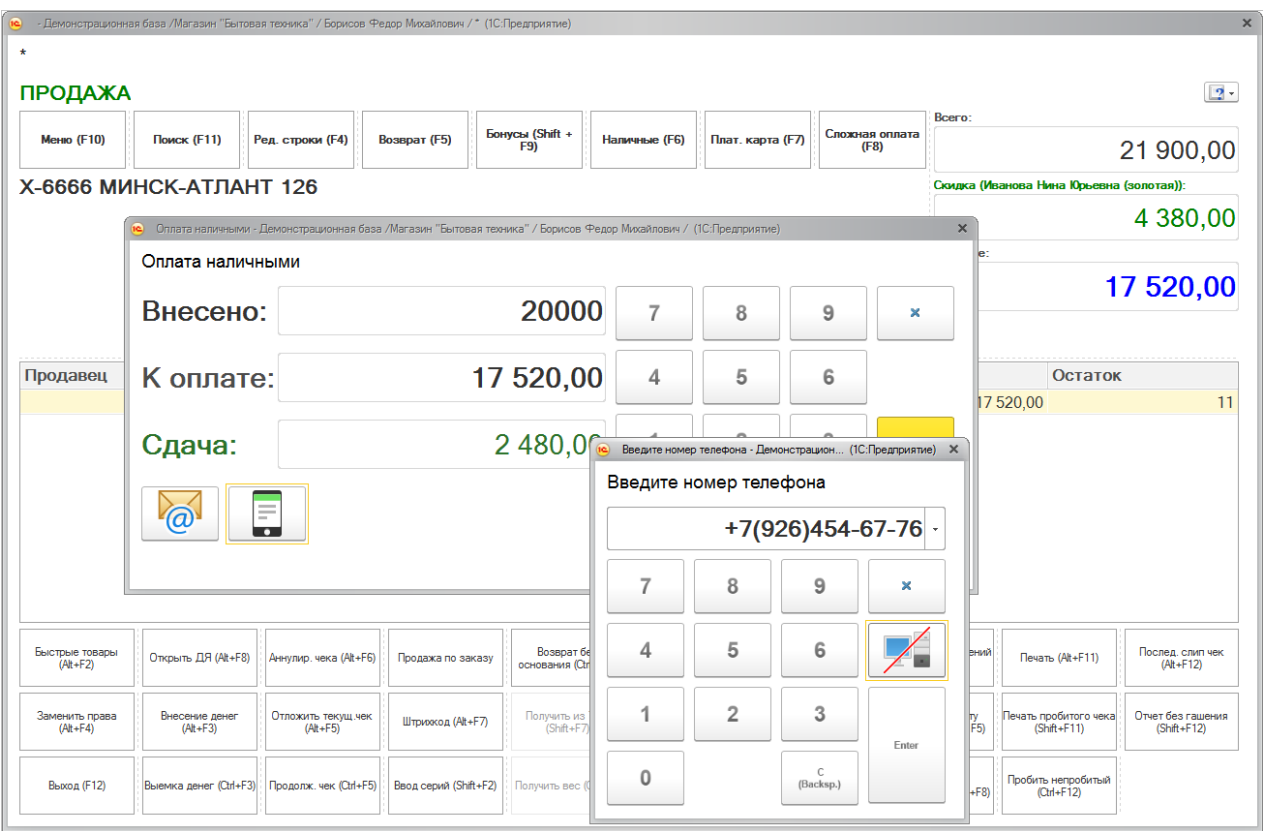

В форме оплаты РМК выведены кнопки ввода абонентского номера или адреса электронной почты покупателя. В случае, если номер был записан в информационную базу ранее и определяется с помощью дисконтной карты, кассиру предоставляется возможность удалить данные из информационной базы по требованию покупателя с помощью реверсивной клавиши на форме ввода/отображения данных. После пробития чека электронная копия чека будет размещена в очередь для передачи данных.

Администратор имеет возможность контролировать состояние очереди электронных чеков (**Администрирование** - **Продажи** - **Закон №54-ФЗ**). Переход к очереди осуществляется по ссылке **Открыть очередь электронных чеков**.

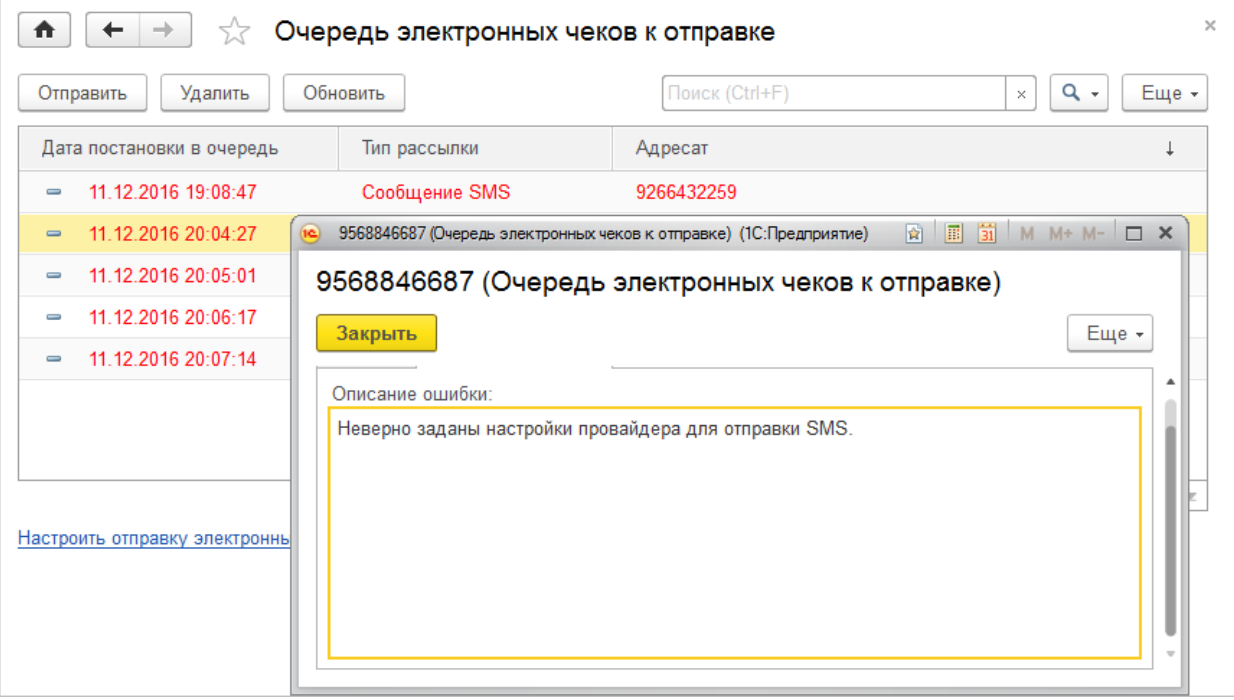

Администратор может открыть неотправленные сообщения и прочитать сообщение об ошибке. После устранения ошибки, можно выделить неотправленные сообщения и отправить повторно с помощью команды **Отправить** командной панели списка или удалить, если отправка невозможна. Состояние очереди открытой формы обновляется с помощью кнопки **Обновить**. По ссылке **Настроить отправку электронных чеков** можно перейти на форму настройки регламентного задания отправки чеков.

## **Преимущества работы с нашей компанией:**

- ГК «1С:Сервистренд» входит в 5-ку крупнейших франчайзи фирмы «1С»
- Более 150-ти квалифицированных специалистов в области автоматизации учета, консалтинга и управления проектами
- Работу с корпоративными заказчиками курируют ТОП-менеджеры компании

### **Общая информация о ГК 1С:Сервистренд**

Компания 1С:Сервистренд организована в 2000 году для оказания услуг в области комплексной автоматизации предприятий на базе программных продуктов фирмы «1С». Компания образована коллективом менеджеров и программистов, имеющих опыт автоматизации предприятий с 1996 года.

В настоящий момент компания 1С:Сервистренд входит в 5-ку крупнейших франчайзи фирмы «1С». Компания является 1С:Франчайзи, Авторизованным центром обучения «1С», Авторизованным центром сертификации «1С», Центр Сопровождения программ и информационных продуктов фирмы «1С», Центр компетенции по бюджетному учету, Центр сетевой компетенции, 1С:Центр ERP, 1С:Центром компетенции по строительству.

Компания 1С:Сервистренд является лидером проекта Информационно-технологического сопровождения программ «1С» по России.

В августе 2001 года компания 1С:Сервистренд успешно прошла сертификацию на соответствие системы менеджмента компании международному стандарту качества ISO9001-2000 и стала 3-ей компаниейпартнером фирмы «1С» получившей данный сертификат. Сертификация проводилась международной сертификационной компанией DNV.

Система менеджмента качества компании поддерживается и развивается – в 2009 году сертификат обновлен в соответствии с новым международным стандартом ISO9001:2008.

В октябре 2003 года компания 1С:Сервистренд первой среди фирм-франчайзи 1С получила сертификат 1С:Консалтинг в области бухгалтерского консалтинга.

В течение короткого срока компания 1С:Сервистренд получила статус «Центр компетенции по производству». Данный статус означает наличие полного набора компетенций у специалистов компании «1С:Сервистренд», необходимых для качественного эффективного внедрения производственных решений на платформе "1С:Предприятие", методологии их эффективного внедрения и эксплуатации.

В январе 2011 года в состав группы компаний 1С:Сервистренд вошла инновационная компания «ЯМАЛ-Софт», обладающая технологиями дистанционного сопровождения, интернет-технологий и одним из популярных сайтов поддержки программ 1С – 1с01.ru.

Подробнее о компании 1С:Сервистренд, наших услугах и наших технологиях вы можете узнать на сайтах [www.servicetrend.ru,](http://www.servicetrend.ru/) [www.1c01.ru.](http://www.1c01.ru/)

 **Наши клиенты:**

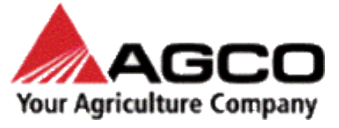

LOUIS VUITTON

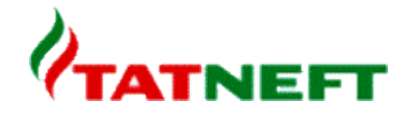

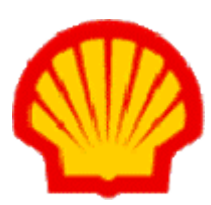

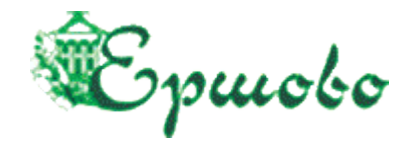

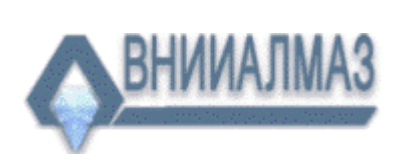

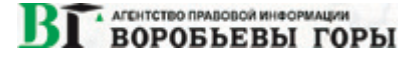

## **ТАРИФЫ ИНФОРМАЦИОННО-ТЕХНОЛОГИЧЕСКОГО СОПРОВОЖДЕНИЯ**

**Тариф ИТС МИНИМУМ -** для небольших компаний и ИП на 1-2 рабочих места, использующих только одну типовую программу 1С, не требующих поддержки 1С-Отчетность, опытных пользователей редко обращающихся за консультациями на Хотлайн, обучением, самостоятельно администрирующих ПП 1С. Работа только по договору оферты.

**Тариф ИТС БАЗОВЫЙ -** для небольших компаний на 1-2 рабочих места, использующих только одну-две программы 1С (возможно с небольшими изменениями), не требующих поддержки 1С-Отчетность и правовой поддержки, уверенных пользователей с небольшим числом запросов на Хотлайн, с возможностью обучения (но без метод.поддержки), самостоятельно администрирующих ПП 1С.

**Тариф ИТС ПРОФ** - подходит для большинства компаний. В рамках тарифа обслуживаются до 3х программ 1С, система 1С-Отчетность на 2юр.лица, оптимальный объем и график поддержки Хотлайн, вебинары без ограничений и с методичками, правовая поддержка, обновление платформы 1С, антивирусная поддержка, корпоративный сайт, пониженные ставки на доп.обслуживание.

**Тариф ИТС ПРЕМИУМ** - подходит для корпоративных клиентов. Если вы используете более 2 х баз 1С или незначительно измененные конфигурации - используйте данный тариф. В рамках тарифа предоставляется до 2 часов работы программиста/консультанта ежемесячно и расширенный пакет горячей линии поддержки, индивидуальная поддержка в период отчетности + все услуги тарифа ИТС ПРОФ.

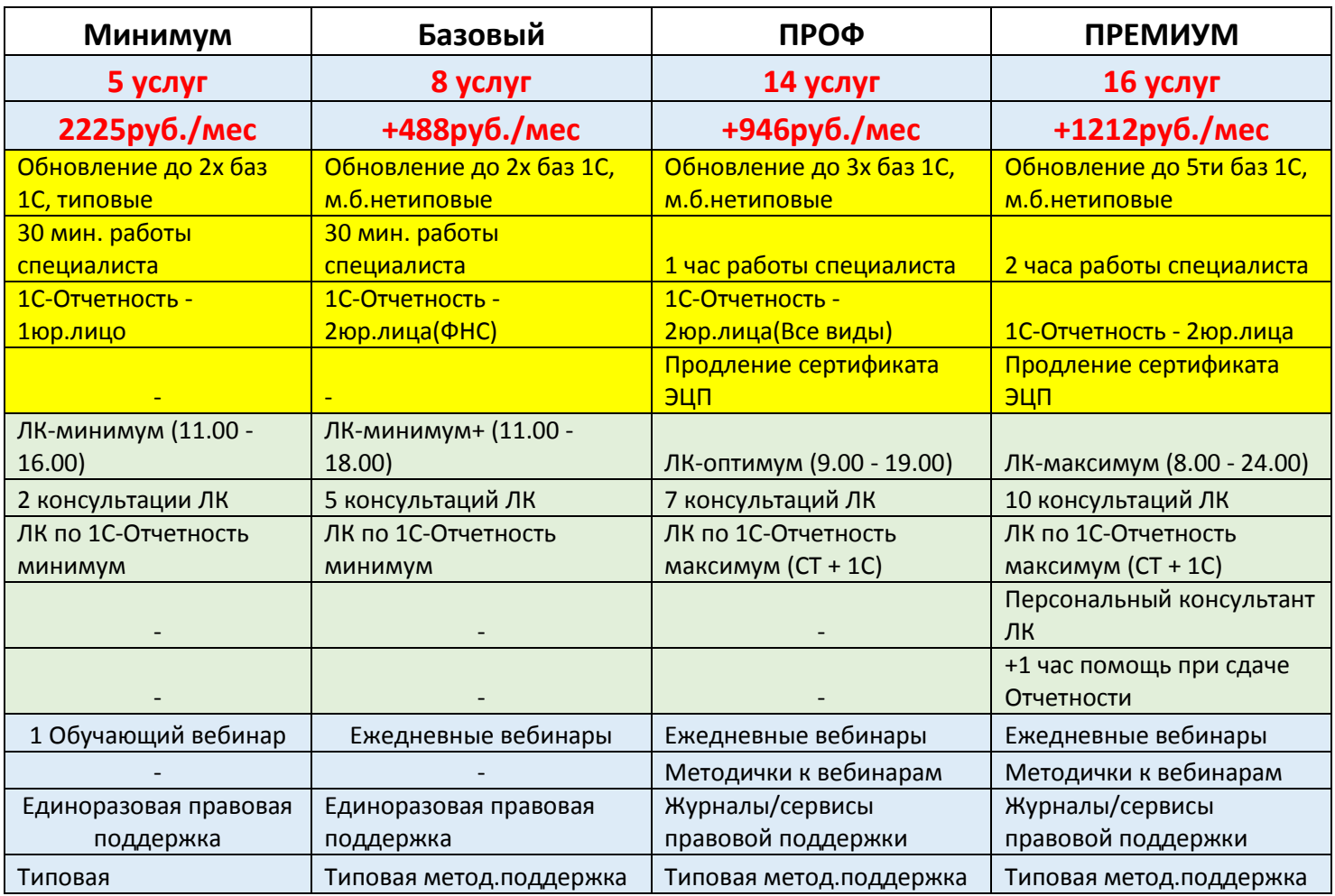

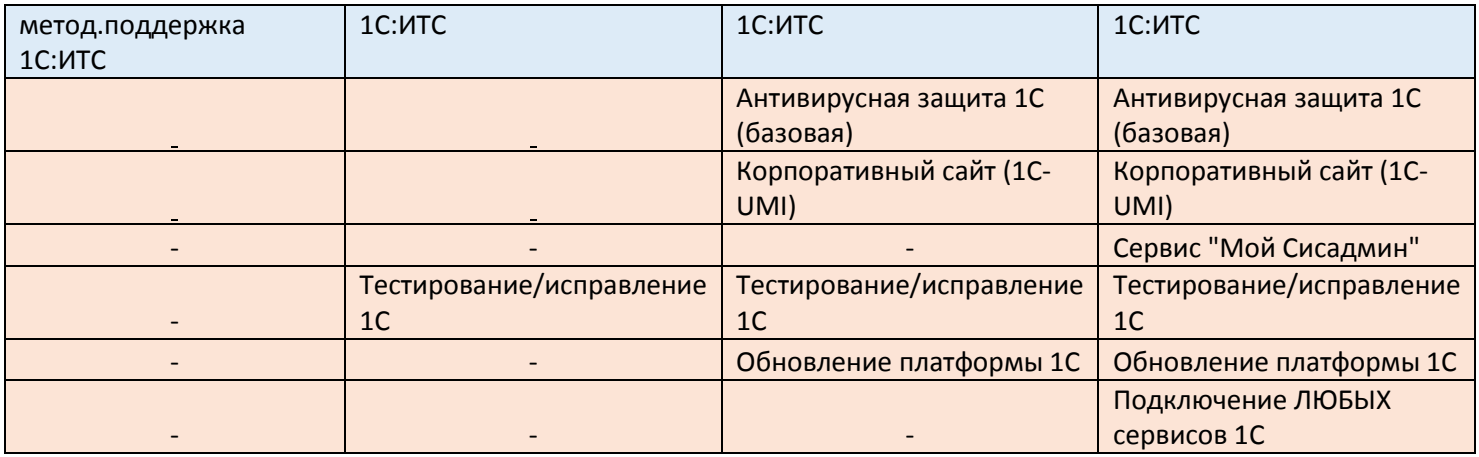

## **Комплексное Абонентское Обслуживание**

 В рамках Комплексного обслуживания услуги оказывают высококвалифицированные программисты и консультанты. Все специалисты сертифицированы в фирме 1С, а так же обладают сертификатами профессиональных бухгалтеров и аудиторов, экспертов и руководителей проектов.

#### **Обслуживание по тарифному плану включает в себя:**

• Консультации по работе с программными продуктами фирмы «1С»;

 Настройка программы под особенности учета, расширение аналитических возможностей программы;

- Доработка документооборота под стандарты предприятия;
- Обновление конфигураций 1С, как типовых, так и настроенных (при наличии подписки ИТС);
- Решение технических проблем с системой 1С и MS SQL;
- За вашей организацией закрепляется персональный менеджер, который работает с Вами в течение всего периода действия Комплексного обслуживания.

#### **Преимущества Комплексного обслуживания**

- Можно использовать повторный выезд специалиста;
- Цена **1 часа Комплексного облуживания дешевле**, чем «почасовка»;
- В сумму Комплексного обслуживания уже включен повторный выезд специалиста;
- Можно вызвать конкретного специалиста;
- Минимальное время работы составляет 1 час;
- Снижение издержек на формирование документов.

#### **Для первичного обслуживания рекомендуем Вам 20 часов Комплексного обслуживания.**

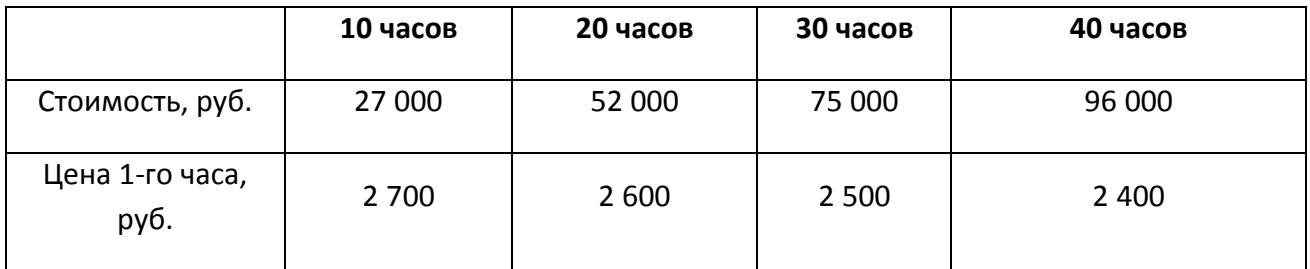

**Звоните! (495) 223-64-00, 748-63-53**

**[info@servicetrend.ru](mailto:info@servicetrend.ru)** [www.servicetrend.ru](http://www.servicetrend.ru/)